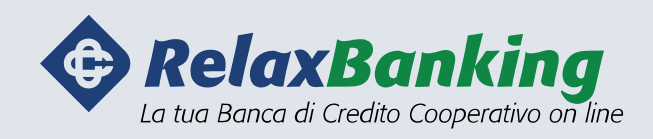

# Manuale tecnico

Regole e consigli sull'utilizzo dell'home banking da web e da app

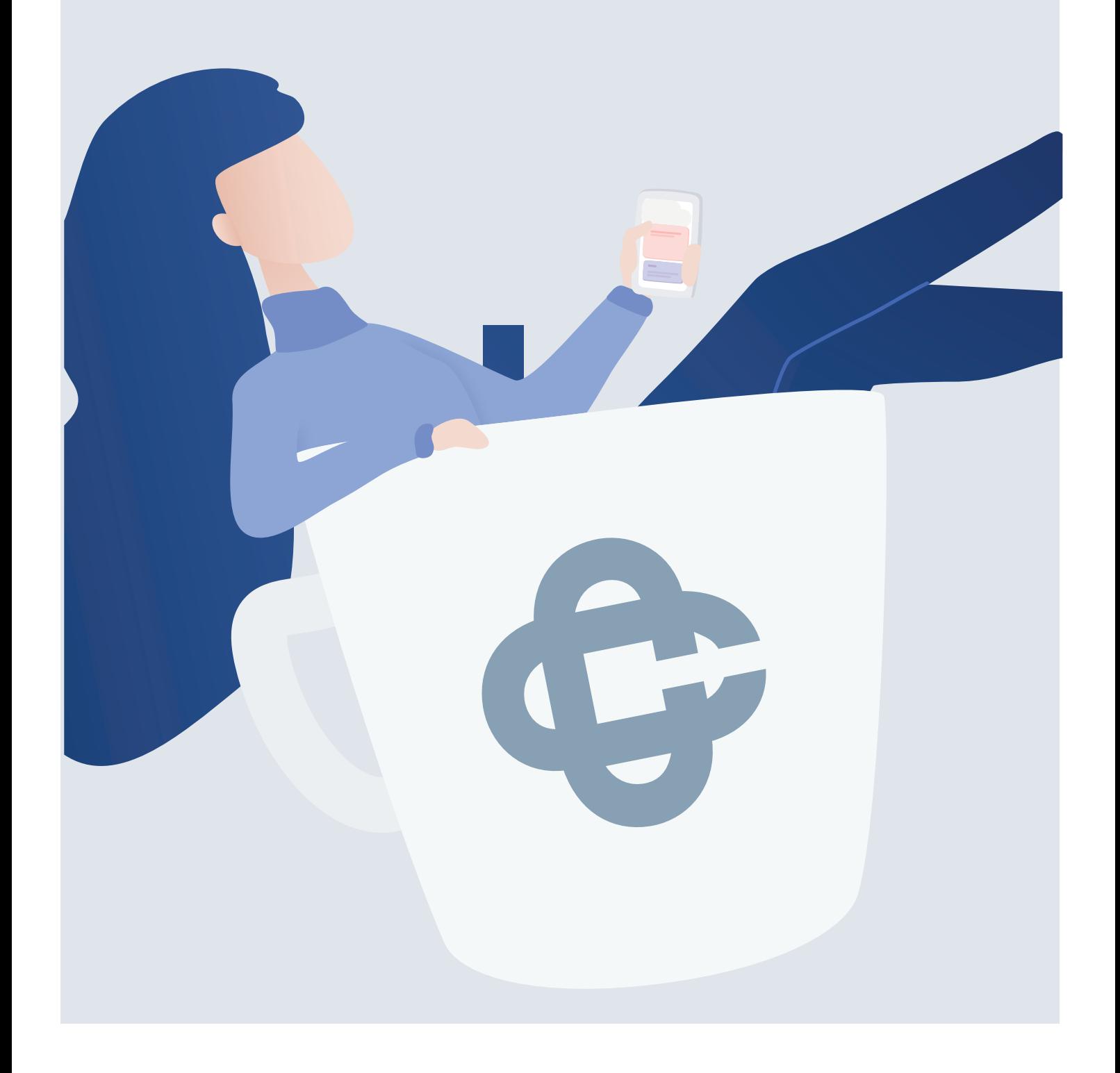

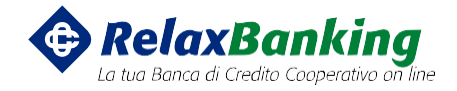

## Sommario

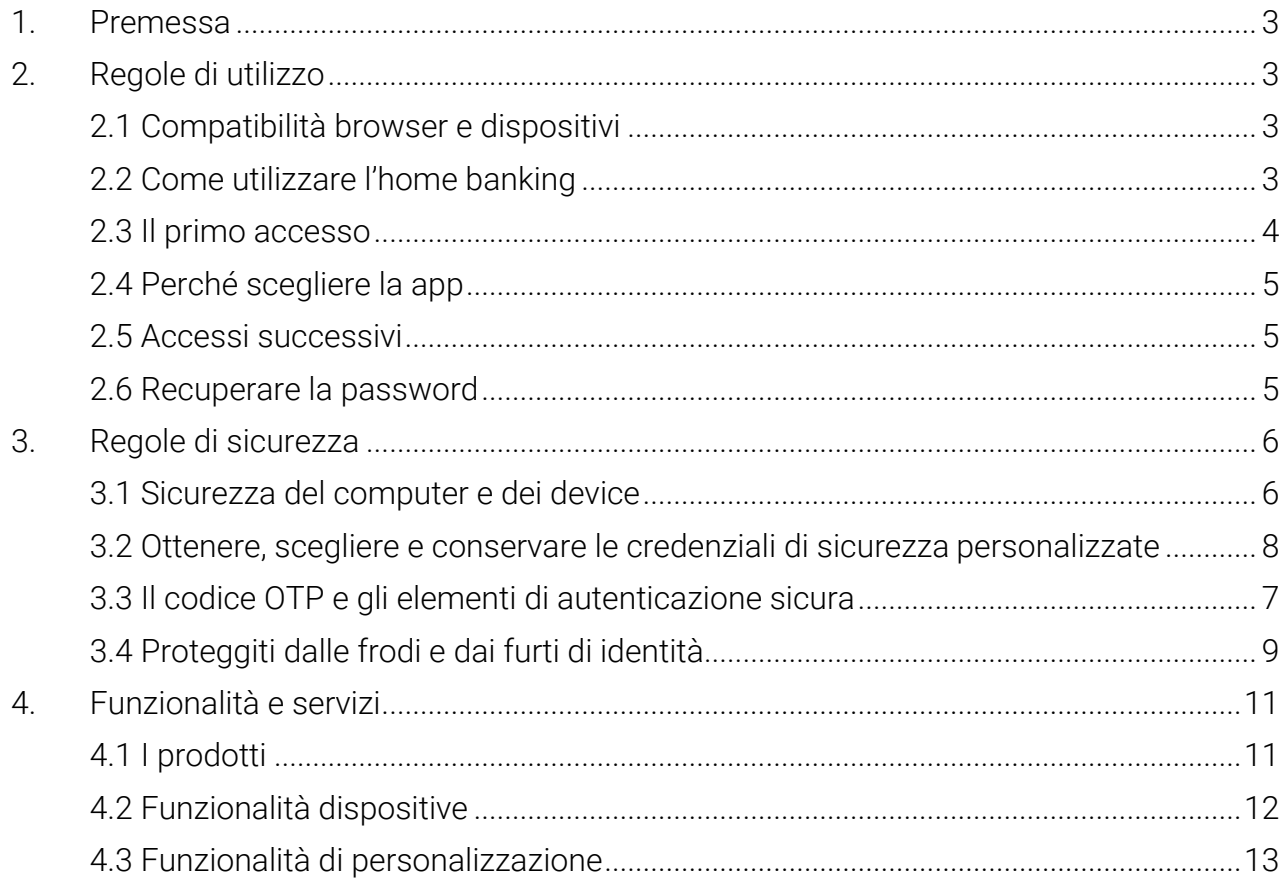

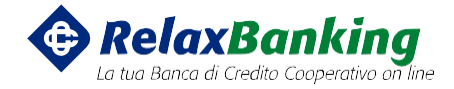

### <span id="page-2-0"></span>1. Premessa

Il presente manuale tecnico ha l'obiettivo di guidarti nei **primi passi dell'utilizzo del tuo RelaxBanking** e di spiegare quali regole e suggerimenti adottare per rendere sicura la tua navigazione durante la consultazione e i pagamenti digitali.

### <span id="page-2-1"></span>2. Regole di utilizzo

Per cominciare ad usare il tuo home banking dovrai fare il tuo **primo accesso** da app o da web.

Per procedere hai bisogno di una connessione ad Internet, le credenziali di accesso, un dispositivo di sicurezza e dei dispositivi adeguati.

Dopo aver fatto l'accesso potrai cominciare ad utilizzare tutte le funzionalità previste dal tuo contratto direttamente attraverso il menu principale del portale e della app.

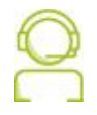

L'assistenza RelaxBanking è sempre a tua disposizione per supportarti e guidarti nelle procedure.

#### <span id="page-2-2"></span>2.1 Compatibilità browser e dispositivi

Per la sicurezza dei tuoi dati e il corretto funzionamento della app, ti invitiamo a **tenere aggiornato il tuo browser e il sistema operativo** del tuo device.

In presenza di browser obsoleti, particolarmente vulnerabili agli attacchi dei truffatori, potrebbe essere bloccata la visualizzazione del sito RelaxBanking.

Per l'installazione della App RelaxBanking controlla sempre i **requisiti minimi del sistema operativo** del device sulle specifiche dello store: le versioni minime variano nel tempo per motivi di sicurezza o limitazioni del software.

#### <span id="page-2-3"></span>2.2 Come utilizzare l'home banking

Per poter visualizzare lo stato del tuo conto e utilizzare tutte le funzionalità a disposizione, è necessario accedere a RelaxBanking secondo i modi indicati nei paragrafi di questo manuale dedicati all'accesso.

Una volta eseguito l'accesso potrai utilizzare tutte le funzionalità di consultazione e pagamento disponibili, e previste dalle tue condizioni contrattuali.

Tutte le azioni ed operazioni su home banking sono soggette all'identificazione del titolare tramite le **credenziali di sicurezza personalizzate** (codice utente/nickname e password) e un **dispositivo di autenticazione sicura** (App RelaxBanking o token fisico), che generano dei codici OTP univoci e collegati all'azione/operazione richiesta.

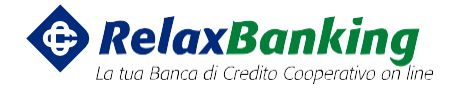

Sei responsabile **della corretta manutenzione e conservazione dei dispositivi:** accertati di avere il tuo dispositivo per autorizzare l'accesso.

Al fine di garantire il corretto funzionamento dell'autenticazione è necessario aver fornito alla tua BCC i dati di contatto corretti, e-mail e numero di cellulare.

Per approfondire il funzionamento dei dispositivi di autenticazione sicura, puoi far riferimento alla pagina dedicata ai clienti nella sezione "**Scopri la PSD2**" presente sul sito RelaxBanking.

#### <span id="page-3-0"></span>2.3 Il primo accesso

Puoi accedere alla tua area riservata direttamente dal sito [https://www.relaxbanking.it](https://www.relaxbanking.it/) o dalla App RelaxBanking.

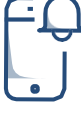

- 1. Scarica la App RelaxBanking dallo store ufficiale del tuo device
- 2. Segui le istruzioni a video e fornisci le autorizzazioni necessarie all'utilizzo della app
- 3. Inserisci il codice utente presente sulcontratto
- 4. Inserisci la password ricevuta via SMS
- 5. Imposta una nuova password (che userai anche per l'accesso da web)
- 6. Segui le istruzioni a video
- 7. Segui le istruzioni ricevute via mail
- 8. Inserisci il codice di attivazione ricevutovia SMS **esclusivamente**  sulla app
- 9. Completa l'installazione e scopri tuttele funzionalità!

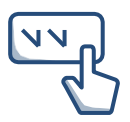

#### Se hai scelto la **App RelaxBanking** Se hai il **token fisico** o il vecchio **sms**

- 1. Clicca sulla sezione "Accedi"
- 2. Inserisci il codice utente presente sul contratto
- 3. Inserisci la password ricevuta via SMS
- 4. Segui le istruzioni a video per l'inserimento del codice OTP
- 5. Imposta la tua nuova password
- 6. Scegli la domanda segreta e inserisci la risposta

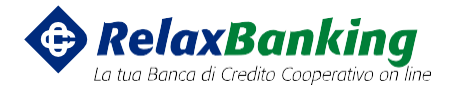

#### <span id="page-4-0"></span>2.4 Perché scegliere la app

È ormai riconosciuta come la **modalità più semplice e al contempo più sicura** per l'autenticazione nei pagamenti digitali. Se previsto dal tuo smartphone utilizza il dato biometrico (impronta digitale o face id) per autorizzare accessi ed operazioni, altrimenti ti basterà digitare il PIN scelto.

#### <span id="page-4-1"></span>2.5 Accessi successivi

Per accedere alla **App RelaxBanking**, apri la app e inserisci il PIN scelto (o il dato biometrico se previsto dal tuo smartphone).

Per accedere all'area riservata dal portale **RelaxBanking** digita l'indirizzo **[https://www.relaxbanking.it](https://www.relaxbanking.it/)** e direttamente dal menu "**Accedi**" inserisci codice utente o nickname e password, e clicca su "accedi". Al click ti sarà richiesta l'autorizzazione tramite il codice di autenticazione sicura, accedendo alla app dal tuo dispositivo personale o inserendo il codice OTP generato con il token o ricevuto via SMS.

#### <span id="page-4-2"></span>2.6 Recuperare la password

Direttamente dal cassetto di accesso, segui la procedura attraverso il link "Hai dimenticato la password?".

Se il tuo dispositivo di autenticazione sicura è la **App RelaxBanking**: inserisci il codice utente o il nickname e clicca "conferma".

Autorizza lo "Sblocco utenza" dalla tua App e dopo aver risposto alla domanda segreta riceverai un codice PIN via SMS da utilizzare come password per l'accesso.

Se hai il **token fisico**, inserisci nel primo campo il codice utente o il nickname e nel secondo campo il codice generato dal token, poi clicca "conferma" e dopo aver risposto alla domanda segreta riceverai un codice PIN via SMS da utilizzare come password per l'accesso.

Se invece hai ancora il vecchio **OTP SMS**: inserisci il codice utente o il nickname e clicca "conferma", richiedi l'invio dell'OTP via SMS cliccando su "SMS" e inserisci il codice nel campo "One Time Password". Dopo la conferma e dopo aver risposto alla domanda segreta riceverai un codice PIN via SMS da utilizzare come password per l'accesso.

*Se non hai il token fisico o il servizio OTP SMS, non hai ancora attivato la App o l'hai disinstallata, contatta l'assistenza o la tua BCC*

.

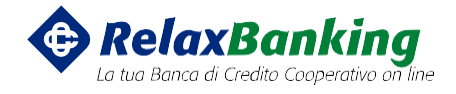

### <span id="page-5-0"></span>3. Regole di sicurezza

Per garantire la sicurezza dei tuoi dati ti invitiamo a seguire le regole e i suggerimenti riportate in questo manuale.

Ulteriori approfondimenti e iniziative sono riportati nella pagina dedicata alla sicurezza su **[www.relaxbanking.it.](https://www.relaxbanking.it/) Ti invitiamo a consultare sempre questa pagina,** che viene **aggiornata periodicamente** e ogni volta che si renda necessario in relazione a nuovi rischi che possono emergere.

➔ **Sei responsabile della segretezza delle credenziali di sicurezza personalizzate** (codice utente, nickname e password) **e degli strumenti di autenticazione** (autorizzazioni da app e codici OTP generati).

➔ **Sei**, inoltre, **responsabile della corretta manutenzione e conservazione dei dispositivi di autenticazione sicura**, che rappresentano gli **strumenti di identificazione ufficiali della tua Banca**: smartphone, token e corretta installazione dell'App RelaxBanking.

#### <span id="page-5-1"></span>3.1 Sicurezza del computer e dei device

È importante che i **dispositivi** e la **postazione** dai quali accedi all'home banking siano **sicuri**. Ti invitiamo a fare particolare attenzione ad alcune buone regole.

- 1. **Aggiornamento del sistema operativo**: i vecchi sistemioperativinonpiùsupportatidal produttore aumentano il livello di rischio (ad esempio Windows XP).
- 2. **Aggiornamento del browser e dei suoi componenti**:pergarantirelasicurezzailbrowserei componenti associati (Java, Adobe, ecc.) devono essere sempre aggiornati.
- 3. **Il sistema antivirus** (anti malware): installa e tieni aggiornato un sistema che protegga i tuoi dispositivi dai virus, ricordati di fare periodicamente una scansione completa del computer. Gli antivirus sono importanti su qualsiasi dispositivo collegato alla rete, anche tablet, smartphone, ecc.
- 4. Ti consigliamo anche per i **dispositivi Apple** (non privi di pericoli) di utilizzare l'antivirus o un'applicazione che rafforzi ulteriormente la sicurezza.
- 5. **App e software sicuri**: assicurati che le app e i programmi installati sui dispositivi provengano da fonti sicure e di scaricare le applicazioni solo dallo store ufficiale del tuo dispositivo.
- 6. **Integrità del sistema operativo**:procedure che rimuovono le restrizioni software impostedal Sistema Operativo (di "jailbreak" o "rooting") possono comportare una significativa riduzione della sicurezza del dispositivo.
- 7. **Attivazione della crittografia**: su smartphone e tablet attivare la crittografia del dispositivo e della memory card esterna rappresenta un ulteriore barriera di protezione. Dove disponibili ti consigliamo di attivare anche le funzionalità di "remote lock" e "remote wiping", cheti consentiranno, in caso di furto, di bloccare e cancellare i dati contenuti sul dispositivo mobile.

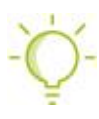

La sicurezza e l'integrità dei tuoi dispositivi sono elementi essenziali per poter utilizzare in sicurezza il tuo home banking: se sospetti che il tuo dispositivo o la tua postazione non siano conformi ai nostri suggerimenti, ti consigliamo di rivolgerti ad un tecnico specializzato.

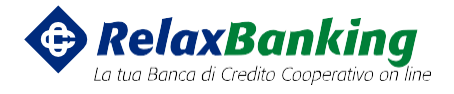

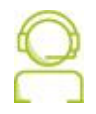

L'assistenza RelaxBanking è comunque sempre a disposizione per ricevere o verificare le tue segnalazioni in caso di anomalie.

### <span id="page-6-1"></span>3.2 Il codice OTP e gli elementi di autenticazione sicura

Conformemente a quanto richiesto dalle normative sui pagamenti digitali, è possibile accedere, consultare e operare sull'home banking solo se possiedi anche uno **strumento di autenticazione sicura**.

La BCC ti mette a disposizione l'**App RelaxBanking**, gratuita e gestibile in autonomia, con la quale potrai facilmente autorizzare i tuoi accessi e le tue operazioni online.

Per proteggere la sicurezza dei tuoi dati nel rispetto della normativa vigente, l'app può essere installata e utilizzata da un **unico dispositivo**, che deve essere il tuo dispositivo **personale**; un dispositivo è definito "personale" quando è **utilizzato solo da te**.

In alternativa puoi richiedere un token fisico direttamente alla tua filiale.

Per saperne di più sui dispositivi disponibili consulta il paragrafo dedicato all'interno del presente manuale.

Ti ricordiamo di seguire alcune **buone norme**:

- ✓ **installa** l'App RelaxBanking sul tuo **device personale**;
- ✓ **proteggi l'accesso al tuo device personale** con pin e/o dati biometrici
- ✓ **assicurati di aver registrato** sul device personale **esclusivamente i tuoi dati biometrici** (volto e impronta) e non quelli di altre persone (ad es. componenti del nucleo familiare).
- ✓ **prima di autorizzare** dall'app azioni e disposizioni **controlla** bene i dati riportati sulla notifica;
- **NON fornire** mai il codice **OTP a terzi**, a meno che non sia stato tu a chiamare l'assistenza;
- **NON inserire** mai il codice OTP o il codice di attivazione dell'app in **pagine raggiunte cliccando su link presenti in qualche e-mail**;
- **NON fornire mai a nessuno** e per nessun motivo il **codice di attivazione** ricevuto via SMS durante la procedura di installazione della App RelaxBanking. Questo codice serve **UNICAMENTE** per l'attivazione della app e va inserito al momento della richiesta sul video dello smartphone durante la procedura.

<span id="page-6-0"></span>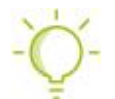

Se hai dubbi sulla provenienza della richiesta di autorizzazione o sull'ambiente di inserimento del codice OTP, contatta subito l'assistenza o la tua Banca.

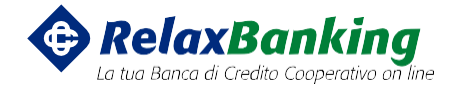

#### 3.2 Ottenere, scegliere e conservare le credenziali di sicurezza personalizzate

All'apertura del conto la tua Banca ti abilita all'utilizzo dell'home banking e ti fornisce separatamente le credenziali per il primo accesso.

#### **Codice utente**

Sarà presente sul contratto, potrai scegliere al suo posto un nickname (nome utente) più facile da ricordare per te direttamente dall'area riservata, nella sezione di personalizzazione utenza.

#### **Password**

Riceverai una password temporanea via SMS direttamente al numero che hai comunicato formalmente alla tua BCC; al primo accesso ti sarà richiesto di **modificarla**, ti consigliamo di sceglierne una:

- ✓ **complessa:** che NON sia una parola comune, che NON utilizzi codici banali e facilmente associabili alla tua persona (data di nascita) o già utilizzati per servizi internet generici come posta elettronica, accessi a social network, ecc.;
- ✓ **semplice da ricordare per te:** che sia facile per te ma non per gli altri;
- ✓ **con requisiti minimi:** che sia complessa e contenga numeri, lettere maiuscole e minuscole.

#### **PIN e dati biometrici**

Sull'App RelaxBanking dovrai scegliere anche il **codice PIN**, un **codice numerico** che ti consigliamo di impostare utilizzando gli stessi criteri di **complessità e familiarità** della password.

Se previsto dal tuo device, potrai utilizzare l'**impronta digitale o face id** (dati biometrici) in alternativa al codice PIN. Assicurati che sul tuo dispositivo siano registrati **esclusivamente i tuoi dati biometrici** e non anche quelli di altri (ad es. componenti del nucleo familiare).

PIN ed eventuali dati biometrici consentono infatti **di autorizzare operazioni e azioni sul tuo conto e sugli altri prodotti e servizi**.

Ti ricordiamo di seguire alcune regole per la **conservazione** delle credenziali:

- 1. è obbligatorio **NON condividere le credenziali** di accesso necessarie per autenticarsi a RelaxBanking (nickname, codice utente e password), nemmeno con chi si dovesse presentare come un operatore della Banca, a meno che non sia stato direttamente tu a contattare l'assistenza;
- 2. **non salvare** le credenziali di accesso all'interno del browser;
- 3. **non registrare** sul device personale **dati biometrici** (impronta digitale o face id) **di altre persone** o componenti del nucleo familiare;
- 4. **in caso di interventi di assistenza o manutenzione** del dispositivo, eliminare le informazioni riservate;
- 5. **se hai ceduto i tuoi dati e/o le credenziali d'accesso** inserendoli in un sito riportato in un'email sospetta, cambia le credenziali di accesso, informa subito la tua Banca e fai una segnalazione alle Forze dell'Ordine;

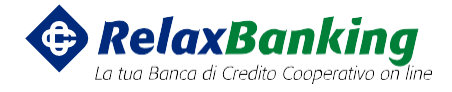

- 6. **conserva** sempre **separatamente** nickname, codice utente, password e PIN.
- 7. per evitare problemi, **digita sempre** per esteso l'indirizzo Internet (url) di accesso a **https:[//www.relaxbanking.it](http://www.relaxbanking.it/)** e non utilizzare link presenti all'interno di e-mail o messaggi provenienti da social network (Facebook, Twitter, ecc.).

#### <span id="page-8-0"></span>3.4 Proteggiti dalle frodi e dai furti di identità

È di fondamentale importanza essere documentati su quali siano le più comuni frodi informatiche e su come puoi difenderti da esse, per lavorare in sicurezza con ogni servizio di home banking.

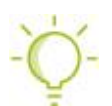

**Tieniti aggiornato** e consulta la nostra pagina dedicata ai consigli sulla sicurezza disponibili su RelaxBanking.

L'obiettivo principale dei potenziali truffatori è procurarsi, in modo illecito, l'accesso alle tue credenziali e poter accedere alle operazioni bancarie disponibili via web.

Per tenere al sicuro i tuoi dati:

- ✓ come già indicato precedentemente non fornire mai a terzi le tue credenziali (codice utente, nickname e password);
- ✓ **non salvare informazioni finanziarie** sul dispositivo (ad esempio: credenziali di accesso all'area riservata, PIN, ecc.);
- ✓ in caso di dubbi sulla sua provenienza, **verifica con l'assistenza** la genuinità di una richiesta di codice OTP:
- ✓ **elimina periodicamente** i cookies e i file temporanei Internet utilizzando le opzionidel browser;
- ✓ proteggi il PC o qualsiasi altro dispositivo (smartphone, tablet, ecc.) con una **password o un PIN**;
- ✓ imposta il **blocco automatico** del PC o di qualsiasi altro dispositivo (smartphone, tablet, ecc.) quando entra in stand-by e non lasciarlo mai incustodito in aree pubbliche;
- ✓ se condividi il dispositivo con altre persone, controlla che anche loro adottino le **stesse misure di sicurezza**;
- ✓ fai attenzione nella divulgazione e diffusione dei tuoi **dati personali** attraverso i social network, e-mail, telefono ecc. Sono informazioni che truffatori e malintenzionati utilizzano spesso per fini illeciti;
- ✓ effettua acquisti attraverso un **browser dedicato** che garantisca ricerche anonime, non utilizzabili da eventuali spammer e per non lasciare tracce dei tuoi acquisti egusti.

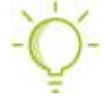

**Se ricevi un'e-mail sospetta**, fai affidamento sul tuo buon senso, usando la dovuta cautela e ricordando le **regole d'oro**:

1. non rispondere e non dare seguito alle richieste prima di averne verificato laprovenienza;

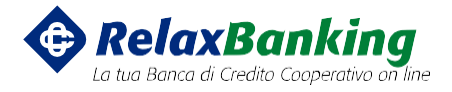

- 2. accertati della provenienza e dell'autenticità del messaggio con la tua Banca o con l'assistenza;
- 3. fai attenzione agli allegati: RelaxBanking non inserisce mai allegati nelle e-mail.

Se hai visitato il link riportato in un'e-mail sospetta, verifica che sulla tua postazione non sia stato installato qualche **programma malevolo** (virus) attraverso un controllo completo (scansione antivirus).

In fase di collegamento all'area riservata controlla la presenza del lucchetto accanto all'indirizzo internet sulla barra degli indirizzi, che testimonia la connessione sicura (l'indirizzo della pagina inizia per https://, invece di http://).

Cliccando sul lucchetto puoi controllare che il certificato SSL (**https://**) di sicurezza sia valido e rilasciato a Iccrea Banca – Istituto Centrale del Credito Cooperativo.

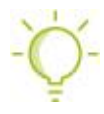

Per evitare frodi o anche errori nella disposizione dei tuoi pagamenti e degli acquisti online, **controlla sempre con attenzione le notifiche push, gli SMS e le e-mail di notifica** che RelaxBanking ti invia per chiedere la tua identificazione e per informarti di azioni ed operazioni effettuate.

Sul sito [https://www.relaxbanking.it/,](https://www.relaxbanking.it/) nella sezione dedicata alla sicurezza, puoi trovare altri suggerimenti utili, anche per la verifica della credibilità dei servizi e-commerce.

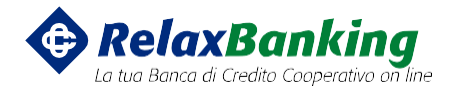

### <span id="page-10-0"></span>4. Funzionalità e servizi

<span id="page-10-1"></span>Con RelaxBanking è come avere la tua filiale in tasca, in tutta sicurezza.

#### 4.1 I prodotti

Dall'area riservata puoi visualizzare e gestire tutte le funzionalità collegate ai tuoi **prodotti**.

#### **Conto corrente**

Gestisci tutti i tuoi conti BCC: consulta saldo e movimenti, tieni facilmente sotto controllo i tuoi pagamenti e gestisci le tue spese dall'home banking.

#### **Mutuo**

Fai una proiezione del tuo piano di ammortamento e consulta la lista delle rate pagate e ancora da pagare.

#### **Conto deposito**

Gestisci da casa i tuoi risparmi: simula l'investimento in base a quanto proposto dalla tua banca, così da avere immediata evidenza del rendimento e poter valutare quello più conveniente per te.

Oltre alle funzionalità di consultazione (saldi, movimenti, tasso applicato alle somme non vincolate, investimenti in corso con il tasso applicato e date di decorrenza e scadenza del vincolo) puoi gestire facilmente le somme disponibili sul conto.

#### **Dossier titoli**

Il trading online RelaxBanking: non solo funzionalità di consultazione e controllo dei valori mobiliari che hai in essere, ma anche di compravendita e negoziazione dei titoli.

#### **Carte**

Controlla e gestisci la tua CartaBCC dall'home banking: oltre a consultare saldi, movimenti e documenti, puoi autorizzare con l'app RelaxBanking tutti i pagamenti online effettuati con CartaBCC (carta di debito, carta di credito e carta prepagata).

#### **Estero**

Tutto quello che ti serve per controllare e gestire il tuo conto estero: oltre alla consultazione di saldi e movimenti, puoi controllare i finanziamenti e gestire le disposizioni.

#### **Deposito a risparmio**

Gestisci i tuoi risparmi e tieni sotto controllo saldi e movimenti.

#### **Servizi POS per le imprese**

Tieni sotto controllo tutte le operazioni attive o stornate eseguite su tutti i punti vendita e cercale

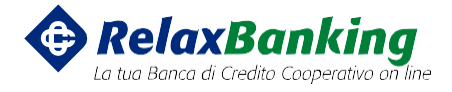

facilmente nell'arco temporale desiderato su tutti o il singolo punto vendita.

#### **Tribunali**

Gestisci la contabilità delle procedure esecutive (immobiliari e mobiliari) e delle aste derivanti dalle attività del Tribunale attraverso una gestione per partitari, in modalità integrata con il sistema dei pagamenti Bancari.

#### <span id="page-11-0"></span>4.2 Funzionalità dispositive

Dal tuo home banking oltre a **consultare** saldi, movimenti, documenti e contrattualistica, puoi operare in tutta sicurezza ed **effettuare disposizioni e pagamenti**.

#### **Bonifici SEPA, anche ricorrenti, bonifici esteri, giroconti, girofondi e pagamento effetti**

Comodamente dal tuo home banking puoi disporre tutti i pagamenti direttamente dal tuo conto corrente. Inviare bonifici nell'area SEPA o su conti all'estero e predisporre pagamenti che ricorrono con frequenza.

Puoi muovere i tuoi risparmi tra i tuoi conti con il giroconto e il girofondo ed effettuare il pagamento effetti.

Puoi preparare, salvare, spedire e creare distinte delle disposizioni o importare dei flussi CBI.

#### **Bollettini postali, bancari, CBILL - PagoPA e freccia**

Oltre a poter pagare i bollettini postali, bancari e freccia direttamente online, senza fila agli sportelli, RelaxBanking ti offre il servizio CBILL - PagoPA, che ti consente di effettuare la consultazione e il pagamento online di bollette emesse da soggetti creditori come imprese e Pubbliche Amministrazioni Centrali e Locali direttamente dal tuo conto online.

Hai, inoltre, sempre a disposizione tutti i bollettini pagati e le relative ricevute.

#### **Ricariche telefoniche e della CartaBCC Tasca**

Con RelaxBanking puoi ricaricare il tuo cellulare come e quando vuoi, senza costi aggiuntivi.

Ricarichi facilmente anche la tua prepagata CartaBCC Tasca in modo pratico e sicuro, direttamente dal tuo conto: sono immediatamente disponibili le carte a te intestate e potrai comunque richiedere alla tua Banca di eseguire la ricarica anche su altre carte.

#### **F24**

Puoi pagare, anche fino alle 24.00 del giorno di scadenza, tutte le deleghe ministeriali:

- *F24 base:* pagamento delle imposte direttamente da home banking;
- *F24 semplificato:* è un modello di pagamento unificato, ideato per agevolarti nel pagamento delle imposte erariali, regionali e degli enti locali, comprese IMU e TARES;
- *F24 elementi identificativi*: da usare in tutti quei casi in cui devi effettuare un determinato versamento e al tempo stesso indicare delle informazioni che non possono essere riportate nel modello F24 base;

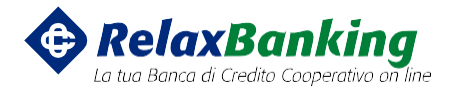

• *F24 accise* viene utilizzato per pagare imposte sui redditi e ritenute alla fonte, Iva, IMU, TARES, imposte sostitutive delle imposte sui redditi e dell'Iva, Irap, addizionale regionale o comunale all'Irpef, contributi e premi INPS, diritti camerali, interessi in caso di pagamento rateale, accise e versamenti di competenza dell'Amministrazione autonoma dei Monopoli di Stato. Puoi anche pagare tutte le somme dovute (compresi interessi e sanzioni) in caso di liquidazione e controllo formale della dichiarazione, avviso di accertamento, atti di contestazione delle sanzioni, avviso di irrogazione sanzioni, accertamento con adesione (concordato), conciliazione giudiziale, ravvedimento.

#### **Tassa automobilistica**

Puoi pagare il bollo in scadenza per l'anno in corso della tua auto o moto, comodamente con la tua banca tramite home banking.

Troverai automaticamente proposto l'importo da pagare (maggiorato dell'eventuale mora in caso di pagamento oltre la scadenza prevista) e l'indicazione del costo dell'operazione.

#### **FatturaRelax**

Questo servizio ti consente di trasmettere e ricevere le fatture in formato digitale, direttamente dall'home banking.

Dal 1° gennaio 2019 l'obbligo è esteso a tutti i soggetti privati, come previsto dalla legge n. 205 del 22 dicembre 2017, sia per le fatture attive che per le fatture passive.

#### **MAV, RAV, Rid, SDD e RiBa**

Con il tuo home banking puoi facilmente pagare i bollettini MAV e RAV, ma anche disporre per l'incasso un MAV, un Rid, un SDD o una RiBa: spedirli, creare una distinta e importare dei flussi CBI.

#### **Ordine di titoli**

Compravendita di titoli sui mercati regolamentati in orario di Borsa aperta, compreso il Trading After Hours. Anche se il tuo conto è classificato "execution only" (il sistema non effettua, così come previsto da normativa, il controllo dell'appropriatezza del cliente, confermando l'indicazione di operazione in "mera esecuzione") hai l'opportunità di negoziare titoli definiti complessi in modalità ordinaria, qualunque ordine che si riferisca a titolo complesso, è inserito in modalità standard, indipendentemente dalla parametrizzazione del canale.

Ad esempio, l'ordine eseguito da RelaxBanking, che normalmente nasce in execution only, sarà soggetto, per i titoli complessi, al controllo di appropriatezza.

#### **Prenotazione assegni circolari e valuta estera**

<span id="page-12-0"></span>Da RelaxBanking puoi inviare una disposizione di prenotazione assegni circolari o prepararla e salvarla nella lista per un invio successivo.

#### 4.3 Funzionalità di personalizzazione

Hai sempre un filo diretto per comunicare con la tua BCC e puoi, inoltre, configurare e personalizzare la tua utenza in base alle tue esigenze.

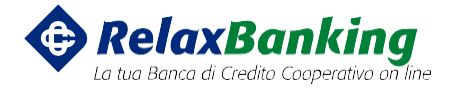

In particolare, RelaxBanking ti offre un ricco ventaglio di **funzionalità di personalizzazione** e **gestione della sicurezza** sulla tua utenza:

#### **Profilo**

Oltre alla funzionalità base di gestione della **password**, se il codice utente che ti ha fornito la banca è difficile da ricordare, puoi impostare un **nickname** sostitutivo con il quale fare l'accesso, e che puoi modificare in qualunque momento.

#### **Informazioni**

RelaxBanking ti permette di personalizzare il modo in cui **visualizzi le informazioni**, ad esempio l'ordine dei rapporti o il modo di presentare la lista movimenti (dai filtri di default alla visualizzazione della causale) e ti permette anche di modificare la descrizione del contratto e la descrizione dei tuoi conti, in modo che siano sempre facilmente etichettati per te.

Puoi anche scegliere cosa visualizzare nelle maschere di consultazione e disposizione (IBAN, filiale, ecc.).

#### **Autorizzazioni dalla App**

Puoi gestire in modo facile e sicuro i permessi di autorizzazione sul dispositivo in cui hai installato la App RelaxBanking.

#### **Limiti di spesa**

Imposta facilmente un limite massimo di spesa per i tuoi pagamenti online. Puoi anche impostarlo su 0 per bloccarli del tutto.

#### **Avvisi e notifiche**

Scegli tu come e quando ricevere gli avvisi di sicurezza aggiuntivi su operazioni e accessi effettuati. Puoi anche decidere di riceverli su più canali o solo oltre l'importo da te stabilito.

#### **Terze parti**

Controlla e gestisci in autonomia i permessi di disposizioni di pagamento, informazioni sul tuo conto e collegamento di una carta di pagamento che hai dato alle terze parti.

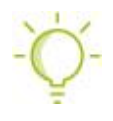

Le funzionalità disponibili dipendono dal profilo della tua utenza, dal livello di deleghe che ti sono state fornite e dagli specifici accordi contrattuali con la tua BCC. Alcune funzionalità, per loro stessa natura e contesto d'uso, potrebbero essere disponibili solo sul portale RelaxBanking.